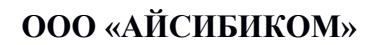

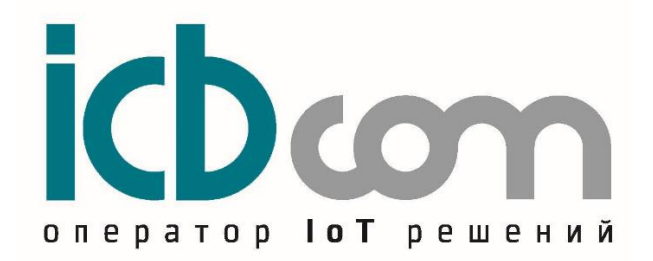

# **Контроллер «БРКВ-04» блок ротации кондиционеров и управления вентиляцией**

# **РУКОВОДСТВО ПО ЭКСПЛУАТАЦИИ**

**Москва**

# Содержание

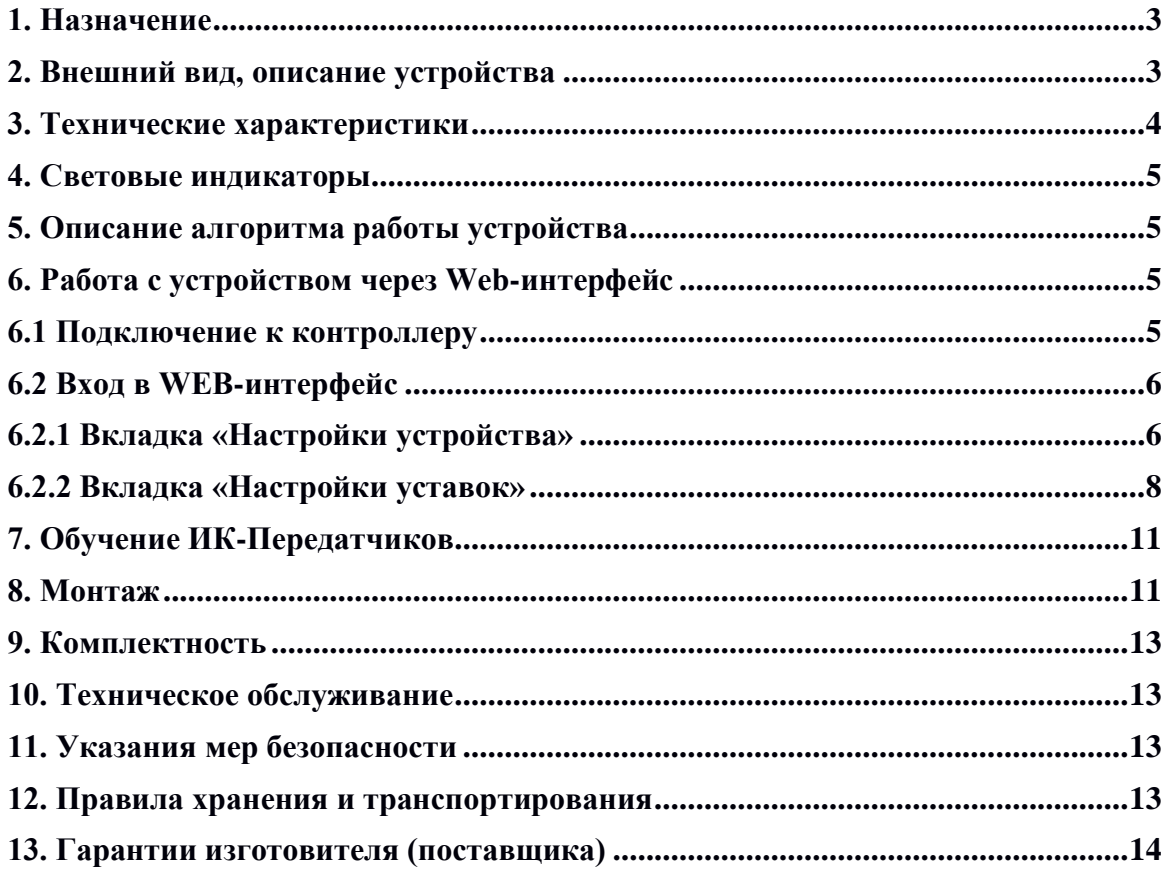

### <span id="page-2-0"></span>**1. Назначение**

Устройство «БРКВ-04» - (блок ротации кондиционеров и управления вентиляцией) предназначено для использования в составе систем мониторинга, диспетчеризации, контроля состояния и управления кондиционерами и сплит системами в автоматическом или ручном режиме. Устройство позволяет управлять любыми типами кондиционеров, оборудованных инфракрасным приемником.

Основное назначение – управление двумя кондиционерами, при этом решается задача обеспечения равномерного расходования механического ресурса кондиционеров путем ротации с заданным интервалом времени.

Основные функциональные возможности устройства БРКВ:

– возможность "обучения" БРКВ управляющим посылкам со штатного ПДУ кондиционера;

– автоматическое поддержание температуры в помещении путем управления сплитсистемами через ИК-канал;

– мониторинг температуры помещения;

– управление вентиляцией (с помощью дополнительного устройства – УРВ02, подключаемого по RS485).

В состав комплекта входит устройство БРКВ (в корпусе на DIN- рейку), два инфракрасных излучателя для управления кондиционерами, два датчика температуры для обеспечения обратной связи от кондиционеров и дополнительный датчик для мониторинга температуры внутри помещения.

### <span id="page-2-1"></span>**2. Внешний вид, описание устройства**

Конструктивно устройство выполнено в прочном пластмассовом корпусе. Внутри корпуса располагается плата с микроконтроллером, запоминающим устройством, узлом интерфейса RS-485, RS-232, Ethernet. Снаружи корпуса расположены разъёмы для подключения интерфейсных кабелей, светодиодные индикаторы наличия питания и диагностики состояния устройства в текущий момент.

Настройка и контроль работы устройства возможны как локально, так и удалённо через WEB-интерфейс по Ethernet.

Для подключения внешнего оборудования к прибору и удаленной связи с ним могут быть использованы следующие интерфейсы связи: RS-485, RS-232, Ethernet.

Конструкция прибора позволяет размещать его в электротехнических монтажных шкафах с возможностью крепления на DIN-рейку.

Внешний вид устройства, показан на рисунке 1.

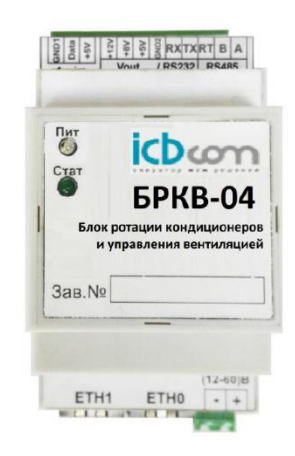

Рисунок 1 – Устройство «БРКВ-04»

# <span id="page-3-0"></span>**3. Технические характеристики**

Технические характеристики устройства приведены в таблице 1.

Таблица 1. Технические характеристики БРКВ-04

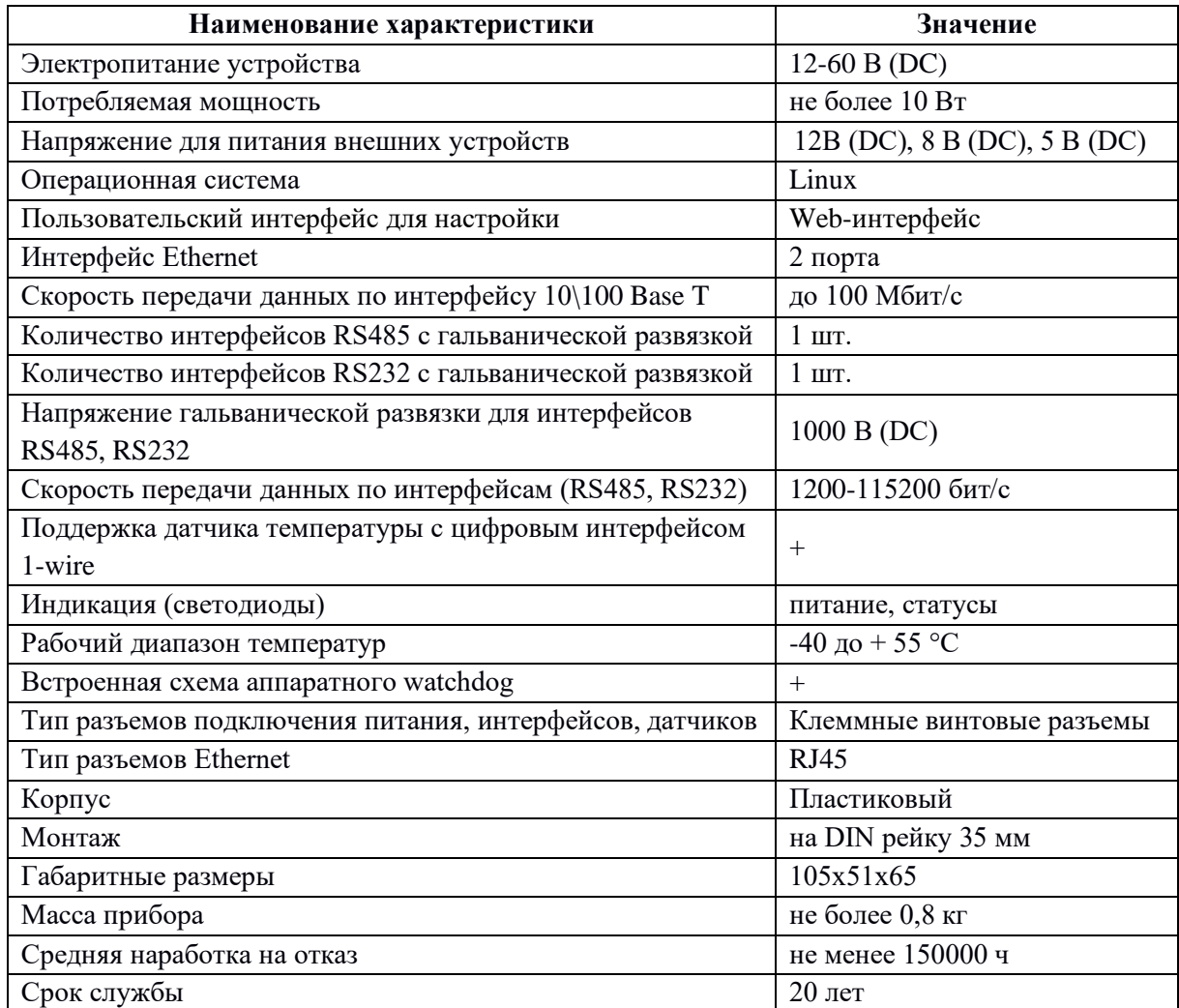

### <span id="page-4-0"></span>**4. Световые индикаторы**

На корпусе прибора расположены следующие световые индикаторы, которые отображают состояние и режимы работы:

• "Питание" – включен постоянно после подачи питания. Сигнализирует о наличии напряжения питания;

• "Статус" – включается после начала загрузки прибора. Индикатор сигнализирует о режимах работы устройства;

### <span id="page-4-1"></span>**5. Описание алгоритма работы устройства**

После загрузки устройства с периодом раз в минуту стартует основной алгоритм, который осуществляет мониторинг температуры, с помощью ДТ (датчик температуры) с интерфейсом 1–wire. Также основной алгоритм осуществляет управление кондиционерами через ИК – передатчики, подключенные к интерфейсу RS-485. При включении одного из кондиционеров, осуществляется проверка температуры с ДТ подключенных к ИК– передатчикам, с периодом раз в 5 минут, если температура не изменилась, то в поле состояния данного кондиционера формируется аларм. Также если к ИК – передатчику подключен один ДТ или ДТ неисправен и не удается считать значения, устанавливается состояние аларма напротив указанного датчика. Все состояния можно просмотреть через WEB – интерфейс устройства (п.6.2.2 «Статус»).

Второй алгоритм, исполняемый на устройстве, стартует каждые 5 минут после запуска устройства. Он проверяет запущен ли TCP – MODBUS сервер на стороне устройства, если сервер не запущен, он перезапускает его. IP-адрес для подключения к серверу соответствует значению IP-адреса, указанному в настройках WEB – интерфейса (п.6.2.1 «Настройки устройства»), порт для подключения к серверу по умолчанию - 3011.

### <span id="page-4-2"></span>**6. Работа с устройством через Web-интерфейс**

Для настройки устройства необходимо использовать Web-интерфейс, для входа в который необходимо выполнить нижеперечисленные действия.

### <span id="page-4-3"></span>**6.1 Подключение к контроллеру**

Необходимо подключиться в одну сеть Ethernet с контроллером. подключить Ethernet патч-корд стандартной распиновки к сетевому интерфейсу ПЭВМ и сетевому интерфейсу устройства (ETH0 или ETH1).

### <span id="page-5-0"></span>**6.2 Вход в WEB-интерфейс**

Зайти через WEB-интерфейс на модуль, для этого запустить браузер, в адресную строку вписать IP-адрес устройства (по умолчанию http://192.168.1.111) и нажать кнопку «Enter». В окне браузера появится главное окно настройки (Рисунок 2).

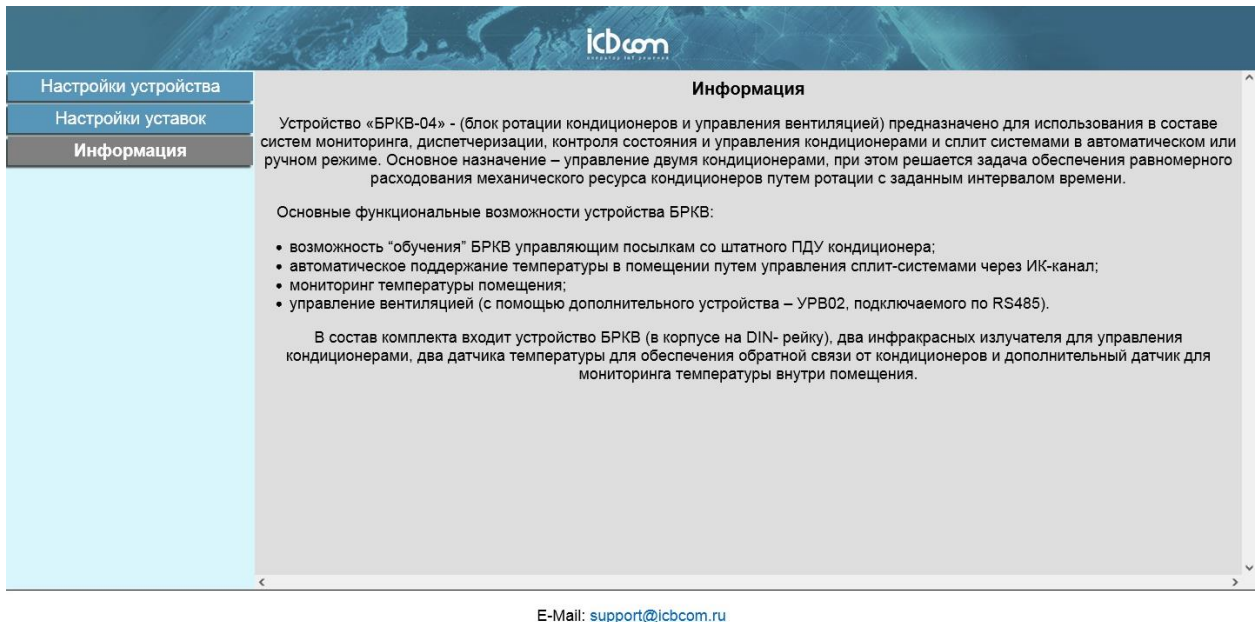

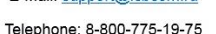

#### Рисунок 2 – Вход в WEB-интерфейс

Для перемещения по WEB-интерфейсу используется навигационное меню, расположенное слева. В навигационном меню есть следующие типы вкладок:

- «Настройки устройства» настройки сетевых параметров устройства;
- «Настройки уставок» настройка лимитов и просмотр статусов;
- «Информация» дополнительная информация.

Далее представлено подробное описание вкладок.

### <span id="page-5-1"></span>**6.2.1 Вкладка «Настройки устройства»**

Для просмотра текущей конфигурации устройства следует войти во вкладку «Настройки устройства» (Рисунок 3).

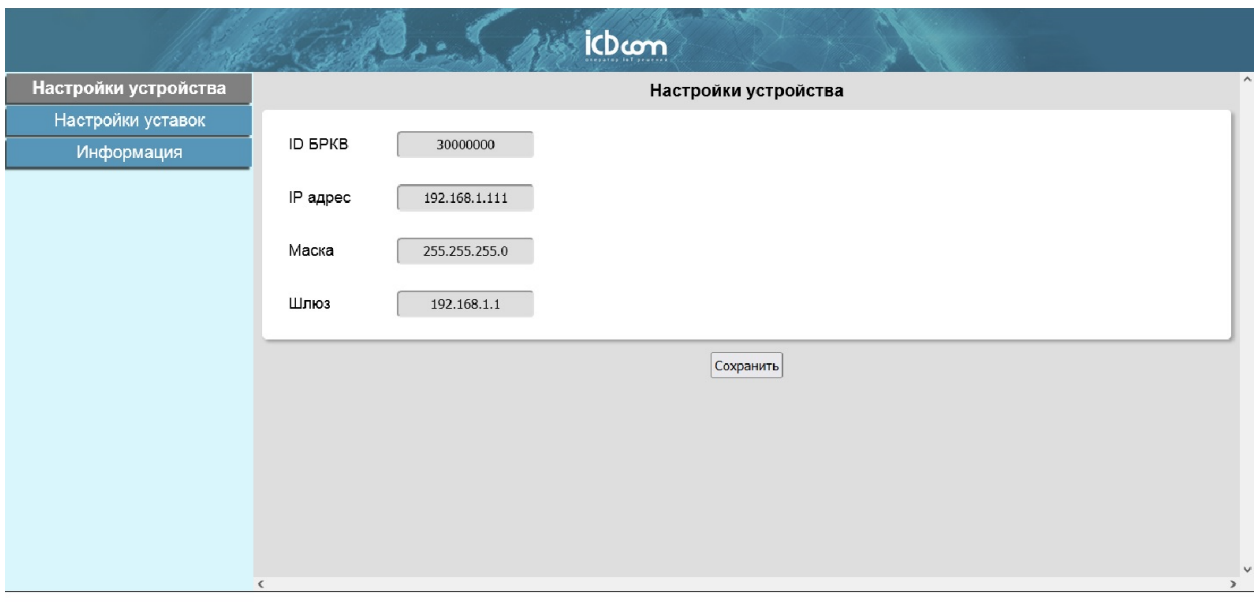

E-Mail: support@icbcom.ru Telephone: 8-800-775-19-75

# Рисунок 3 - Вкладка «Настройки устройства»

# Таблица 2 - Параметры устройства

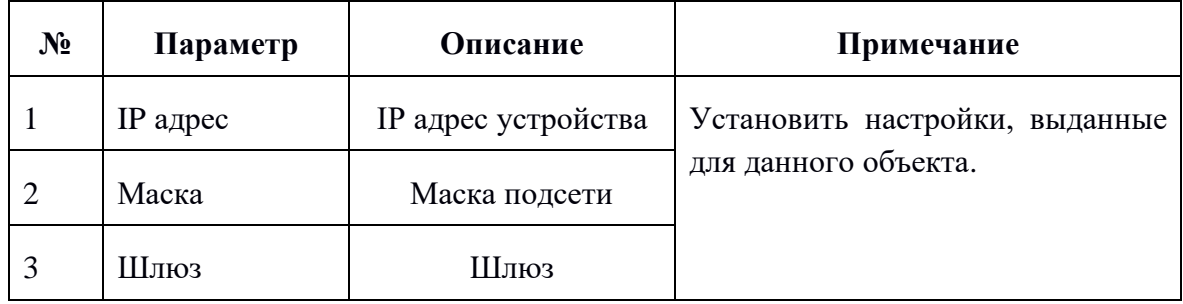

## **Примечание:**

*После изменения настроек ETHERENT связь с устройством через браузер будет потеряна, так как сменился IP-адрес устройств.*

*Перенастройте сетевой интерфейс своего ПК на сеть устройства, заняв соседний с ним адрес. В противном случае дальнейшая работа с устройством будет невозможна.*

## <span id="page-7-0"></span>**6.2.2 Вкладка «Настройки уставок»**

*Основная температура — температура измеренная БРКВ при помощи подключенного датчика температуры с интерфейсом 1-wire к соответствующим клеммам.*

В текущей вкладке существует две дополнительные вкладки:

- Уставки;
- Статусы.
- **1) Вкладка «Уставки»**

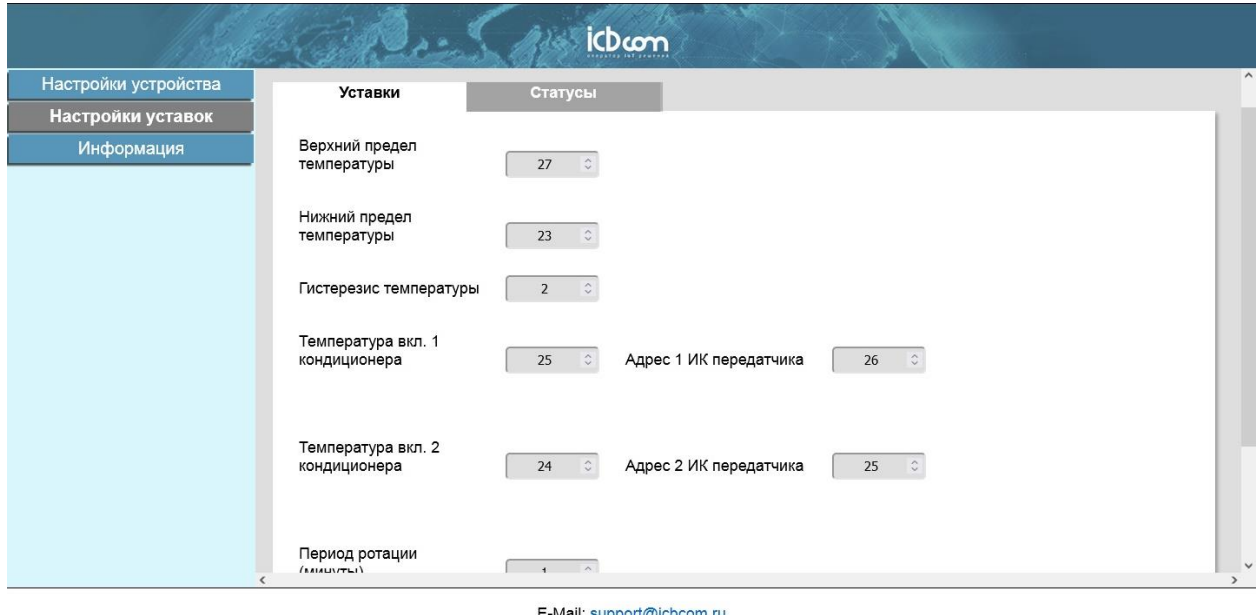

Telephone: 8-800-775-19-75

Рисунок 4 - Вкладка «Настройки уставок», основные настройки работы прибора

В текущей вкладке осуществляется настройка основных параметров прибора.

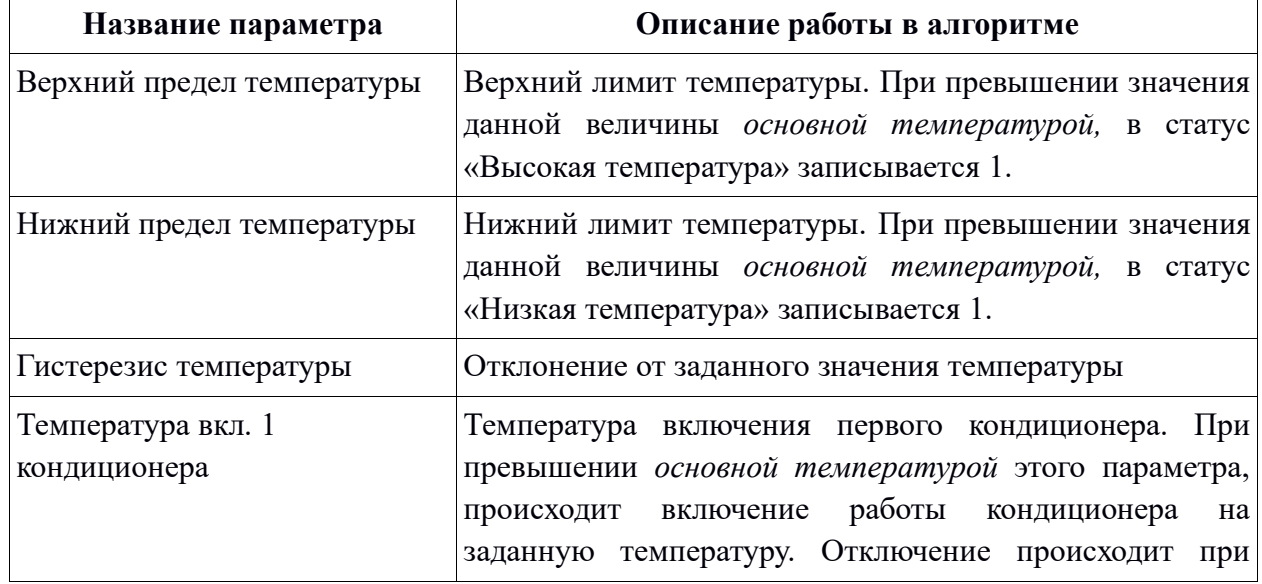

Таблица 3 – Уставки

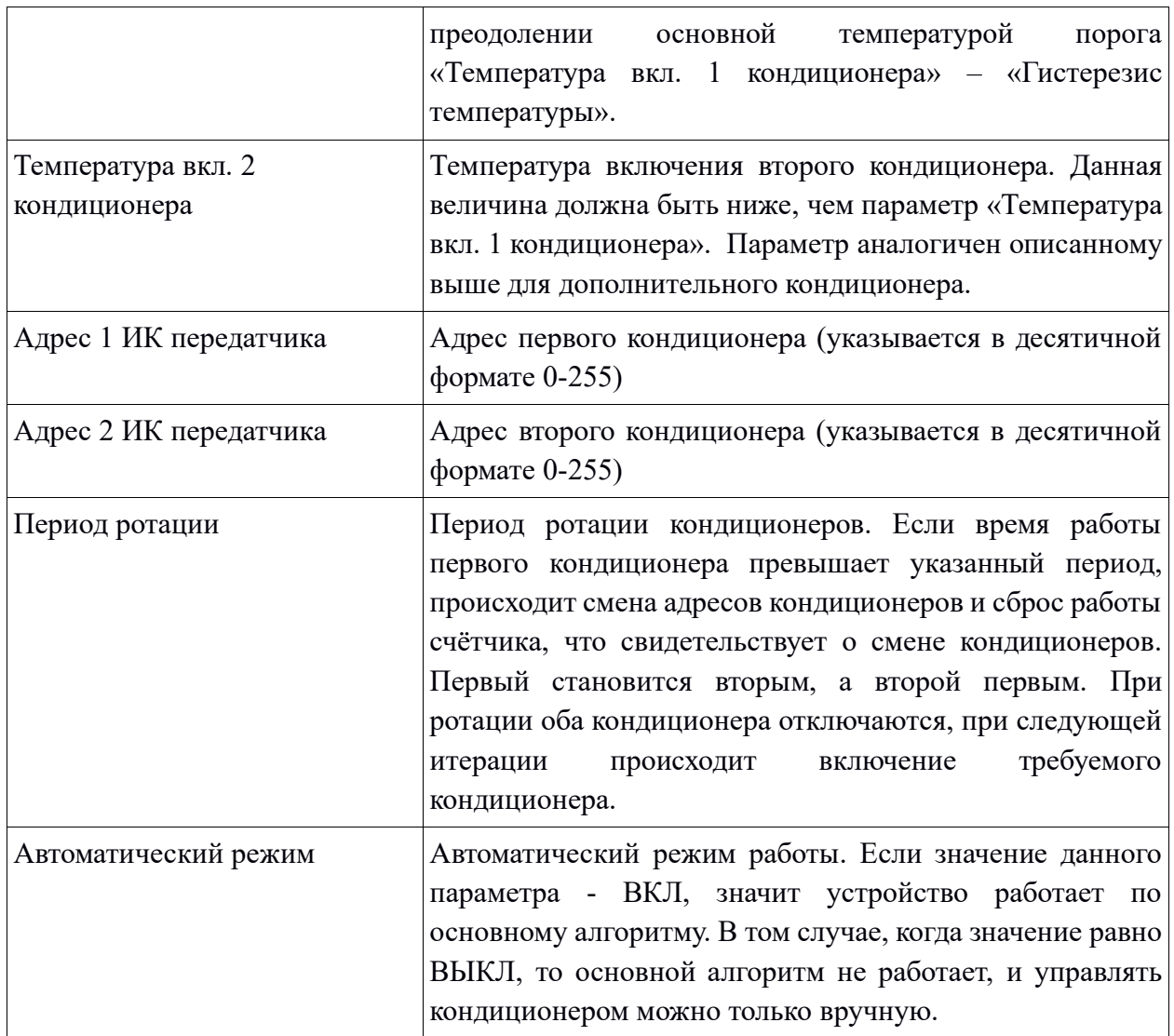

Для применения, настройки требуется обязательно сохранить. Для этого необходимо нажать кнопку «Сохранить».

# **2) Вкладка «Статусы»**

В этой вкладке перечислены состояния алармов и дополнительные параметры кондиционеров.

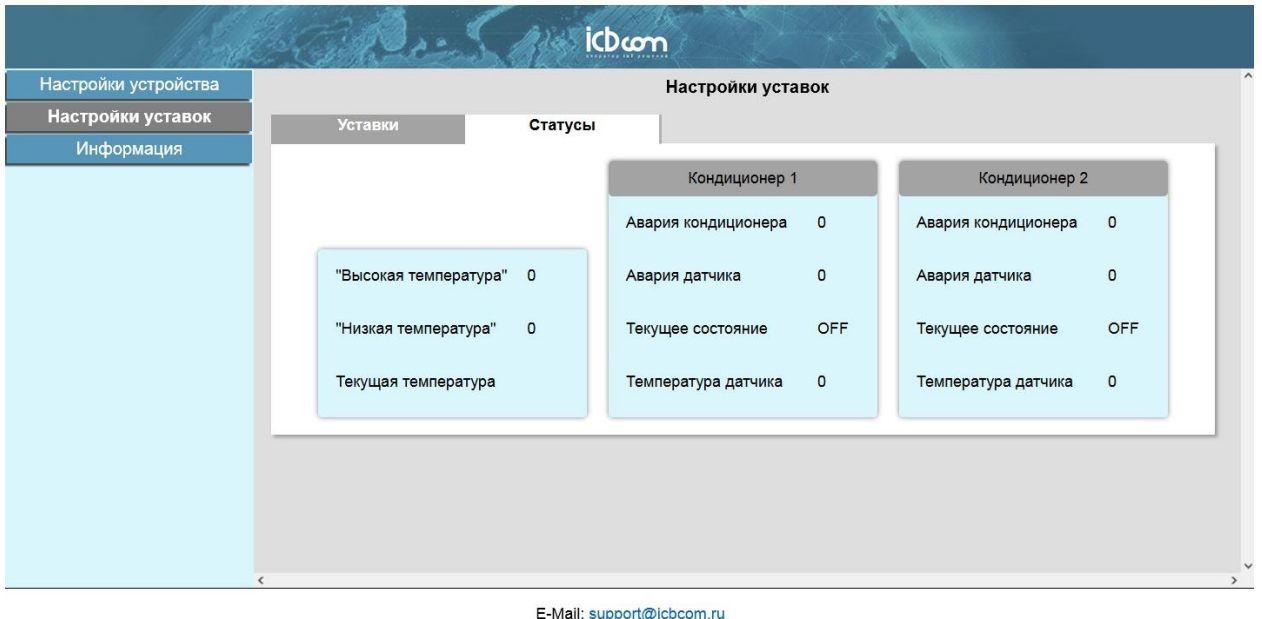

Telephone: 8-800-775-19-75

Рисунок 5 - Вкладка «Статусы», основные состояния алармов и дополнительных параметров

Описание алармов и дополнительных параметров:

Высокая температура — данный аларм формируется при превышении основной температурой определенного порога, установленного на предыдущей вкладке.

Низкая температура — данный аларм формируется при превышении основной температурой определенного порога, установленного на предыдущей вкладке.

Текущая температура – температура в помещении.

Аварий кондиционера — авария, информирующая о неисправности кондиционера, возникает в том случае, если температура с датчиков КИ не изменила свои значения спустя 5 минут работы.

Авария датчика — авария, информирующая о не успешном считывании температуры с датчика температуры, подключенного к КИ.

Текущее состояние — текущее состояние кондиционера.

Температура датчика — температура, считанная с датчика температуры, подключенного к КИ.

### <span id="page-10-0"></span>**7. Обучение ИК-Передатчиков**

Чтобы провести первичное обучение БРКВ управляющим посылкам со штатного ПДУ кондиционера необходимо:

7.1 Подключить БРКВ к ПЭВМ.

7.2 Подсоединить ИК-Передатчики к БРКВ.

7.3 Перейти на вкладку «IK-порт» (web интерфейс).

7.4 Подготовить ПДУ для обучения. Для этого установить на ПДУ необходимые режимы: режим охлаждения – символ "снежинка" и температурная уставка, на которой будет работать кондиционер.

7.5 Нажать кнопку «Включить режим обучения» на вкладке «IK-порт».

7.6 Нажать кнопку «Включить режим приема» на вкладке «IK-порт».

7.7 Направить ПДУ на приёмник ИК-сигналов БРКВ и нажатием кнопки на ПДУ, послать команду включения или выключения.

7.8 В поле «Назначение номера кондиционера» выбрать нужный номер. В окошке «Назначение функции управления» выбрать нужную функцию "вкл" или "выкл". Нажать кнопку «Записать команду».

7.9 Направить ИК-Передатчик на кондиционер (не более 10 см), нажать кнопку «Воспроизвести команду», убедиться, что кондиционер отработал.

7.10 Аналогично обучить второй ИК-Передатчик для второго кондиционера.

Результатом должна стать запись 4-х команд:

- включение кондиционера №1;
- выключение кондиционера №1;
- включение кондиционера №2;

<span id="page-10-1"></span>- выключение кондиционера №2.

### **8. Монтаж**

8.1. Установить модуль БРКВ на DIN-рейку.

8.2. Провести монтаж согласно приложению.

8.3. Закрепить датчик температуры (3 м) внутри помещения.

8.4. Закрепить модули "ИК-Передатчиков" с помощью кронштейнов напротив ИК – приемника кондиционера на расстоянии не более 10 см.

8.5. Закрепить датчики температуры 1 и 2 в непосредственной близости от шторок кондиционера, или, при возможности, ввести датчики внутрь кондиционера. Кондиционер при включении должен охлаждать только свой датчик температуры.

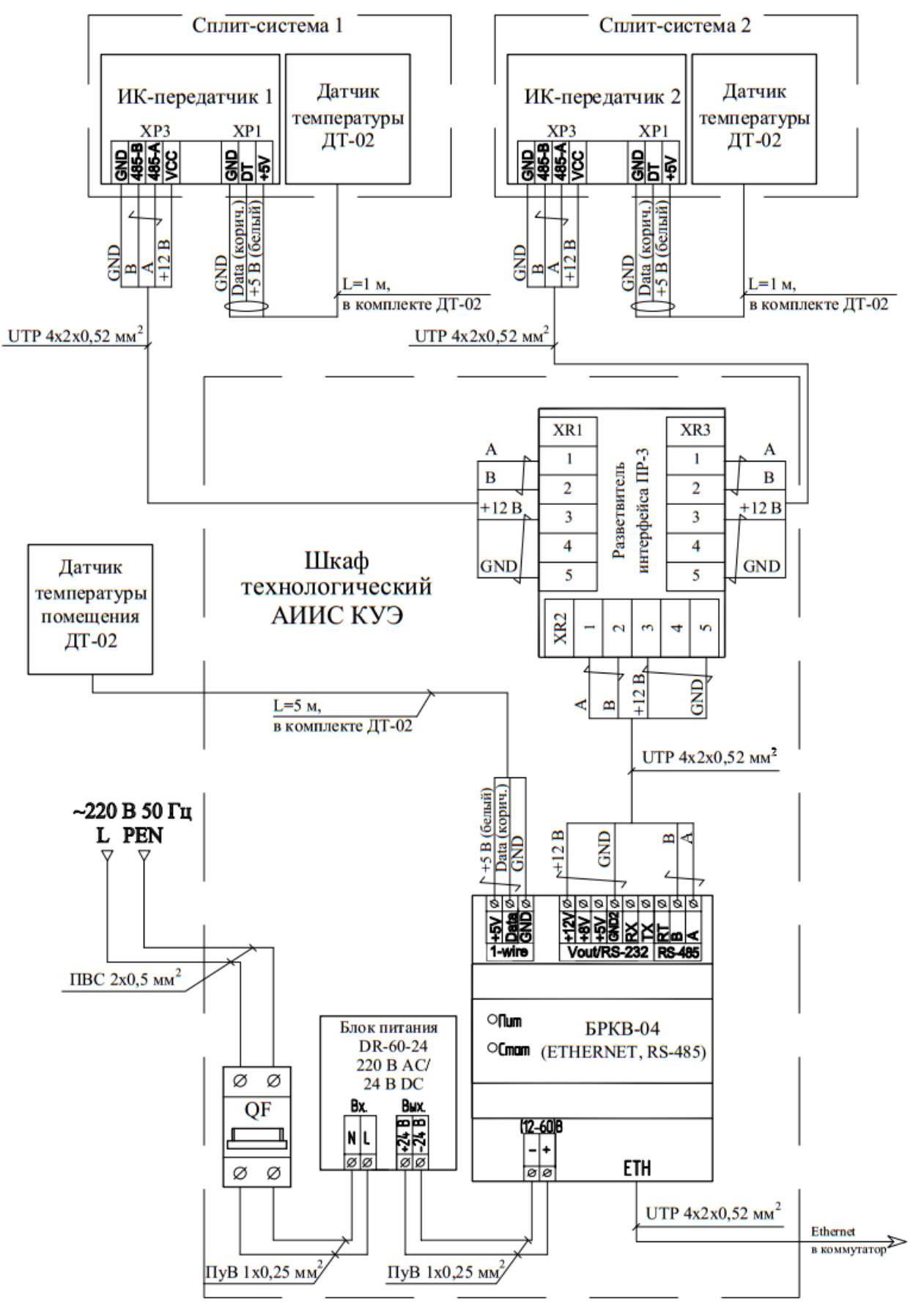

Рисунок 6 – Схема подключения БРКВ-04

## <span id="page-12-0"></span>**9. Комплектность**

### Таблица 4 – Комплект БРКВ-04

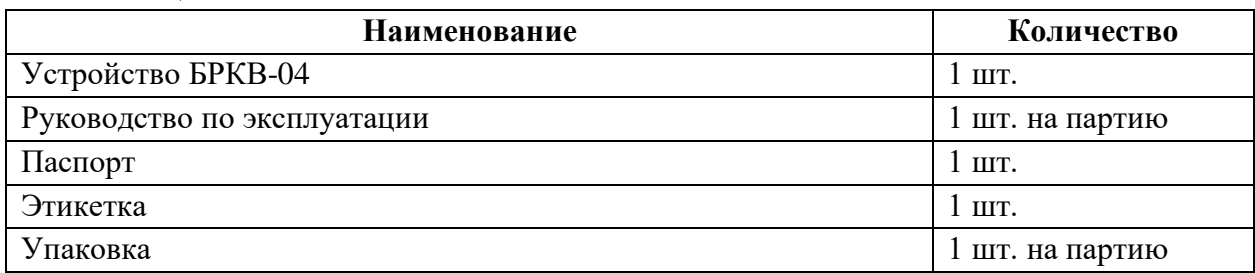

Примечание: Объем партии устанавливает предприятие

Таблица 5 – Дополнительное оборудование

| Наименование                                         | Количество       |
|------------------------------------------------------|------------------|
| ИК-передатчик для БРКВ-04                            | $2 \mu T$ .      |
| Датчик температуры ДТ-02 (1 метр для ИК-передатчика) | $2 \mu T$ .      |
| Кронштейн для ИК-передатчика для БРКВ-04             | $2 \mu T$ .      |
| Датчик температуры ДТ-02 (3 метра) для БРКВ-04       | $1 \text{ mT}$ . |
| Разветвитель интерфейса ПР-3 (опционально)           | $1 \text{ mT}$ . |
| Шкаф технологический АИИС КУЭ (опционально)          | $1 \text{ mT}$ . |
| Блок питания DR-60-24 220 В AC/24 В DC (опционально) | $1 \text{ mT}$ . |

## <span id="page-12-1"></span>**10. Техническое обслуживание**

Устройство является необслуживаемым изделием и рассчитан на работу в течение неопределённого времени при условии соблюдения условий эксплуатации: стабильное электропитание в заданном диапазоне напряжений, влажность и температура воздуха, неагрессивная газовая среда, отсутствие ударных воздействий и вибраций. Внутри корпуса устройства нет никаких частей, требующих периодического осмотра и/или профилактики.

# <span id="page-12-2"></span>**11. Указания мер безопасности**

При монтаже и эксплуатации прибора необходимо руководствоваться «Правилами эксплуатации электроустановок потребителей», утвержденными Минэнерго России 13.01.2003г и межотраслевыми правилами по охране труда. Помещение, в котором устанавливается прибор, должно отвечать требованиям, изложенным в «Правилах устройства электроустановок» (Главгосэнергонадзор России, М., 1998г.).

# <span id="page-12-3"></span>**12. Правила хранения и транспортирования**

Климатические условия транспортирования должны соответствовать следующим условиям:

- − температура окружающего воздуха от минус 40°С до плюс 55°С;
- − относительная влажность воздуха до 98% при 25°С;
- − атмосферное давление от 84,0 до 107,0 кПа (от 630 до 800 мм рт. ст.).

Прибор может транспортироваться всеми видами транспорта (в крытых вагонах, закрытых автомашинах, контейнерах) в соответствии с «Правилами перевозки грузов» (издательство «Транспорт», 1983г).

Хранение прибора должно производиться только в упаковке предприятияизготовителя в отапливаемых помещениях при температуре воздуха от -40°С до +55°С и относительной влажности воздуха не более 80%. В помещениях для хранения не должно быть агрессивных примесей (паров кислот, щелочей), вызывающих коррозию.

### <span id="page-13-0"></span>**13. Гарантии изготовителя (поставщика)**

Предприятие-изготовитель гарантирует соответствие прибора техническим условиям при соблюдении условий транспортирования, хранения, монтажа и эксплуатации.

Гарантийный срок эксплуатации прибора устанавливается 2 года, считая с даты передачи прибора в эксплуатацию.

Изготовитель в период гарантийного срока эксплуатации прибора имеет право осуществлять надзор за правильностью эксплуатации с целью повышения качества и эффективности эксплуатации.

Вышедшие из строя в течение гарантийного срока эксплуатации узлы прибора подлежат замене или ремонту силами предприятия-изготовителя за счет средств изготовителя.

Пользователь лишается права на безвозмездный ремонт в гарантийный период в случае нарушения пломб, при механических повреждениях пользователем, если устранение неисправностей прибора производилось лицом, не имеющим права выполнения ремонта и технического обслуживания.

### **Примечание:**

*ООО «АйСиБиКом» сохраняет за собой право без предварительного уведомления вносить в руководство изменения, связанные с улучшением оборудования и программного обеспечения, а также для устранения опечаток и неточностей.*